# mypro **CPM 431 Transmisor a dos hilos para la medida de pH y Redox**

**Instrucciones de funcionamiento**

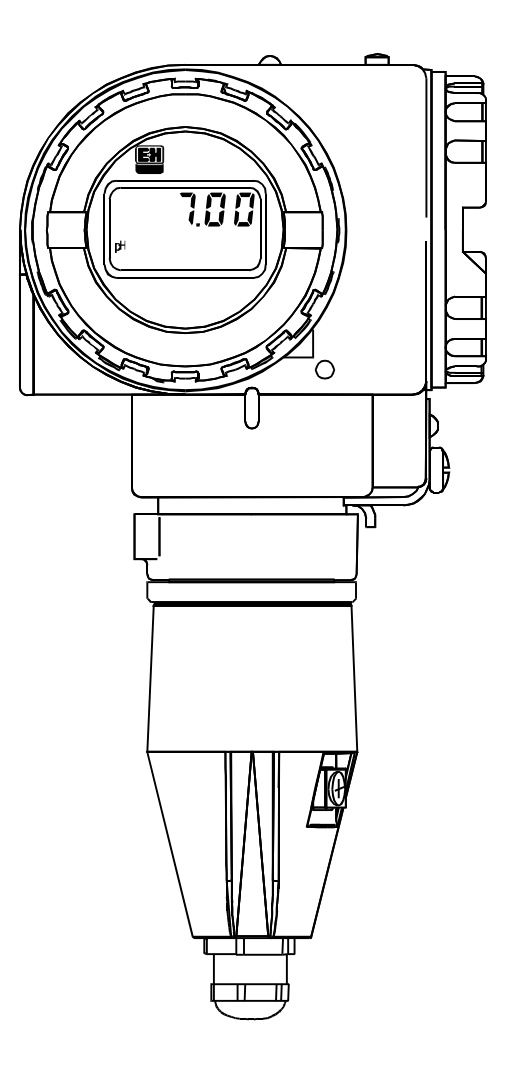

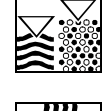

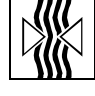

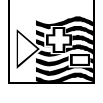

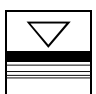

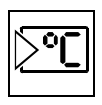

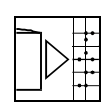

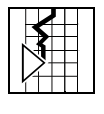

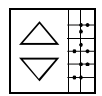

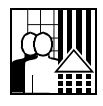

Quality made by Endress+Hauser

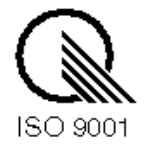

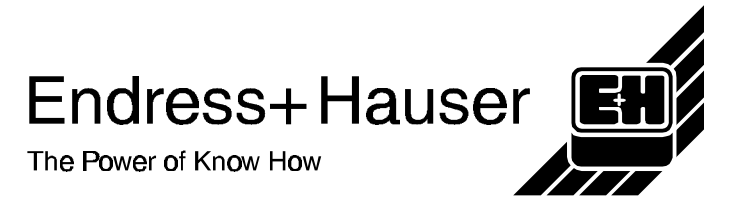

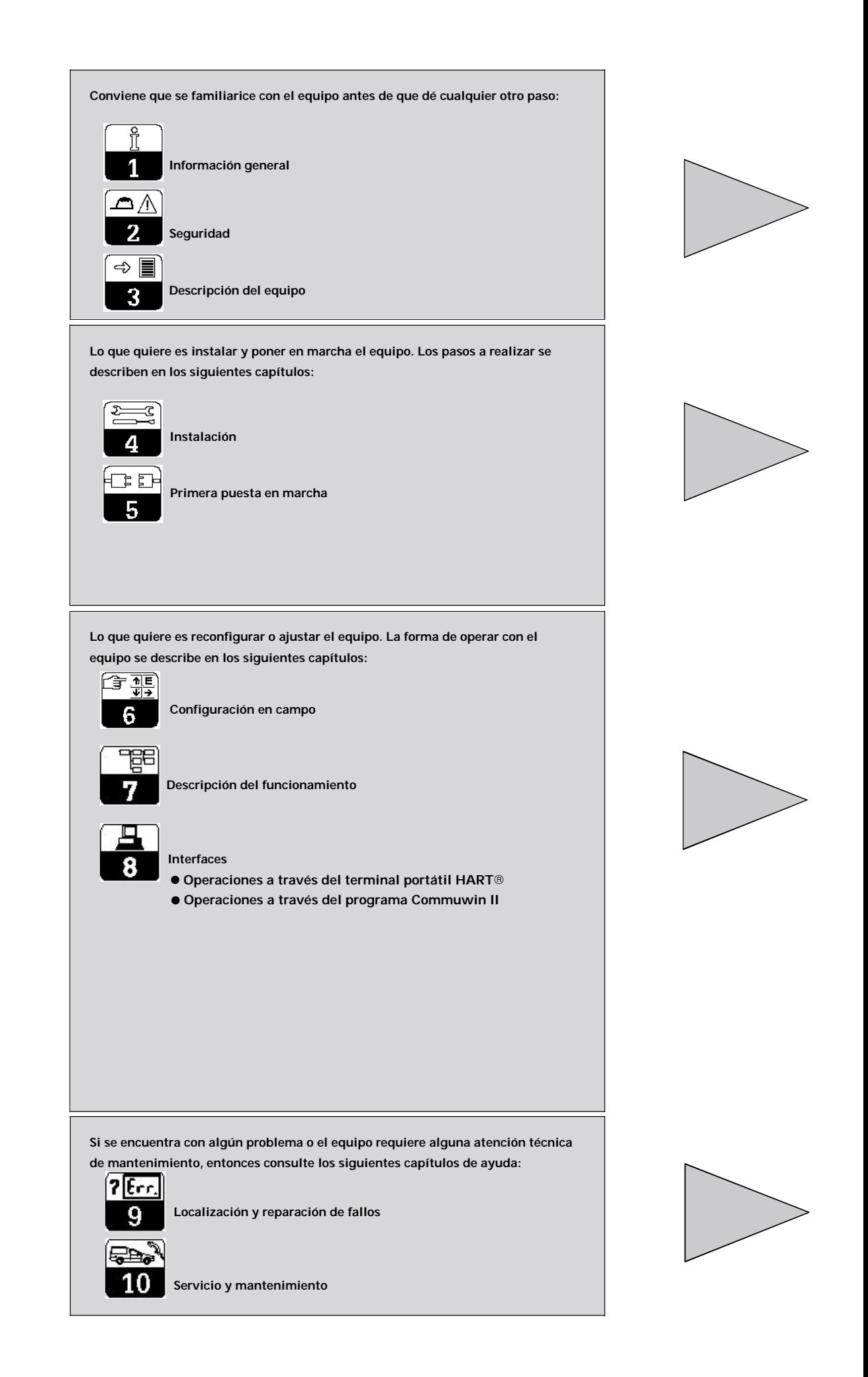

# **Índice de contenidos**

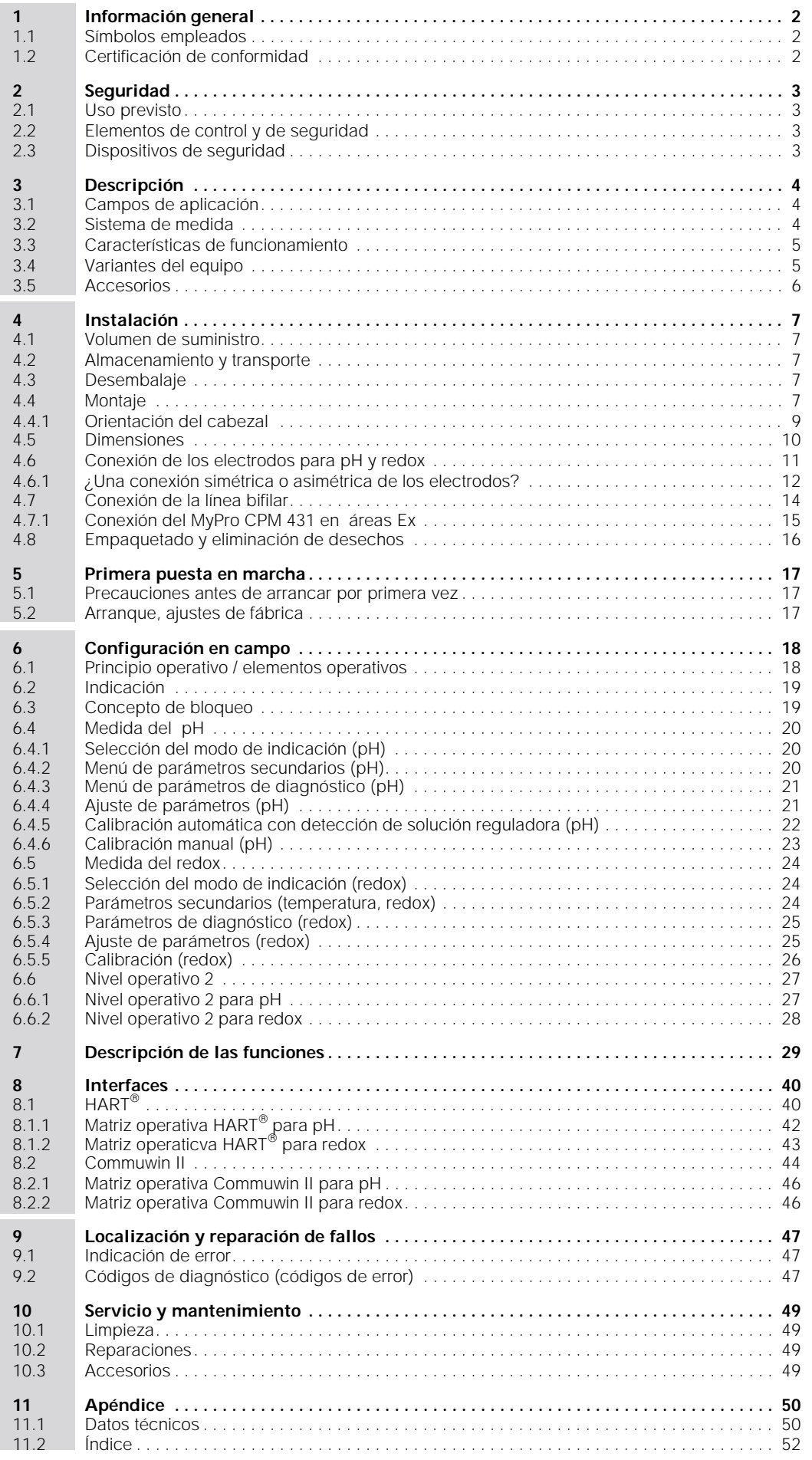

## **1 Información general**

## **1.1 Símbolos empleados**

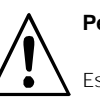

## **Peligro:**

Este símbolo señala peligros que, si no se tienen en cuenta, pueden dar lugar a serios daños personales o del equipo.

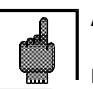

#### **Atención:**

Este símbolo advierte que puede haber un mal funcionamiento debido a un fallo del operador.

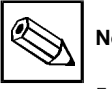

**Nota:**

Este símbolo señala párrafos con información importante.

## **1.2 Certificación de conformidad**

TEl transmisor MyPro CPM 431 para medidas de pH y redox ha sido diseñado y fabricado en conformidad con las correspondientes normas y disposiciones europeas.

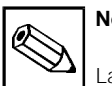

## **Nota:**

Las variantes CPM 431-G/H que son unos equipos preparados para una instalación en áreas con peligro de explosión, se suministran con un certificado de conformidad de la CE. La variante CPM 431-H se suministra además con unas instrucciones de seguridad suplementarias (XA 173C/07/en).

# **2 Seguridad**

## **2.1 Uso previsto**

El MyPro CPM 431 es un transmisor probado y de funcionamiento fiable que permite determinar el valor pH o el potencial redox de un medio líquido.

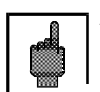

#### **Atención**

La instalación, la puesta en servicio y el mantenimiento del equipo sólo deben realizarse por personal especializado adecuadamente preparado.

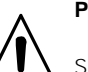

# **Peligro**

Si se opera con el equipo de forma distinta a la descrita en estas instrucciones de funcionamiento, el funcionamiento del sistema de medida puede llegar a ser inseguro e incorrecto.

## **2.2 Elementos de control y de seguridad**

El MyPro CPM 431 viene protegido contra interferencias gracias a las siguientes medidas de protección:

- 1. Filtro protector para la alimentación
- 2. Filtro protector para el sensor
- 3. Encapsulación de metal macizo

## **2.3 Dispositivos de seguridad**

• **Combinación de teclas / códigos de acceso para la configuración de campo y la interfaz de comunicación:**

Se puede impedir cualquier acceso imprevisto a los datos de calibración y configuración del transmisor de medida mediante unas

combinaciones de teclas / códigos de acceso. • **Función de alarma:**

Siempre que ocurra algún error de sistema, fallo del sensor de temperatura u otro fallo grave, se obtiene en la salida una determinada corriente de error (si se ha realizado la correspondiente configuración).

Todo material dañado, cuyo uso pueda resultar peligroso, no debe utilizarse y debe identificarse como defectuoso.

Las reparaciones deben llevarses únicamente a cabo por el fabricante o por el servicio técnico de Endress + Hauser.

El operario tiene la responsabilidad de hacer todo lo possible para que se observen las siguientes normas de seguridad:

- Normas de protección contra explosiones
- Normas de instalación
- Condiciones de funcionamiento del equipo y del material correspondiente
- Normas y disposiciones locales

Si ocuriese algún problema, un símbolo de alarma aparece parpadeando en el indicador y, si se ha realizado la correspondiente configuración, la interfaz de salida proporciona una corriente de error (22 +/- 0.5 mA; véase también capítulo 9, "Localización y reparación de fallos").

- **Protección de los datos:** La configuración del equipo se mantiene inalterada, incluso después de un fallo de alimentación.
- **Inmunidad a interferencias:** Este equipo está protegido contra interferencias como son los impulsos transitorios, las descargas electrostáticas y las de alta frecuencia, en conformidad con las correspondientes normas europeas. Sin embargo, esto sólo es cierto cuando el equipo se conecta según las indicaciones de estas instrucciones de instalación y de funcionamiento.

pm431e02.chp

# **3 Descripción**

## **3.1 Campos de aplicación**

El transmisor de medida MyPro CPM 431 es un equipo apropiado para tareas de medida en los siguientes campos de aplicación:

- Industria química
- Industria farmacéutica
- Tratamiento de aguas / control de la contaminación de aguas
- Industria de productos alimenticios
- Agua potable
- Tratamiento de aguas residuales
- Estaciones depuradoras de aguas cloacales

## **3.2 Sistema de medida**

Un sistema de medida típico se compone de:

- un electrodo de medida con o sin un sensor de temperatura Pt100 integrado
- una portaelectrodos de inmersión, de circulación o una portaelectrodos retraíble con o sin clavija de compensación de potencial adecuada para el electrodo
- un cable de medida
- el transmisor de medida MyPro CPM 431
- una fuente de alimentación para el transmisor

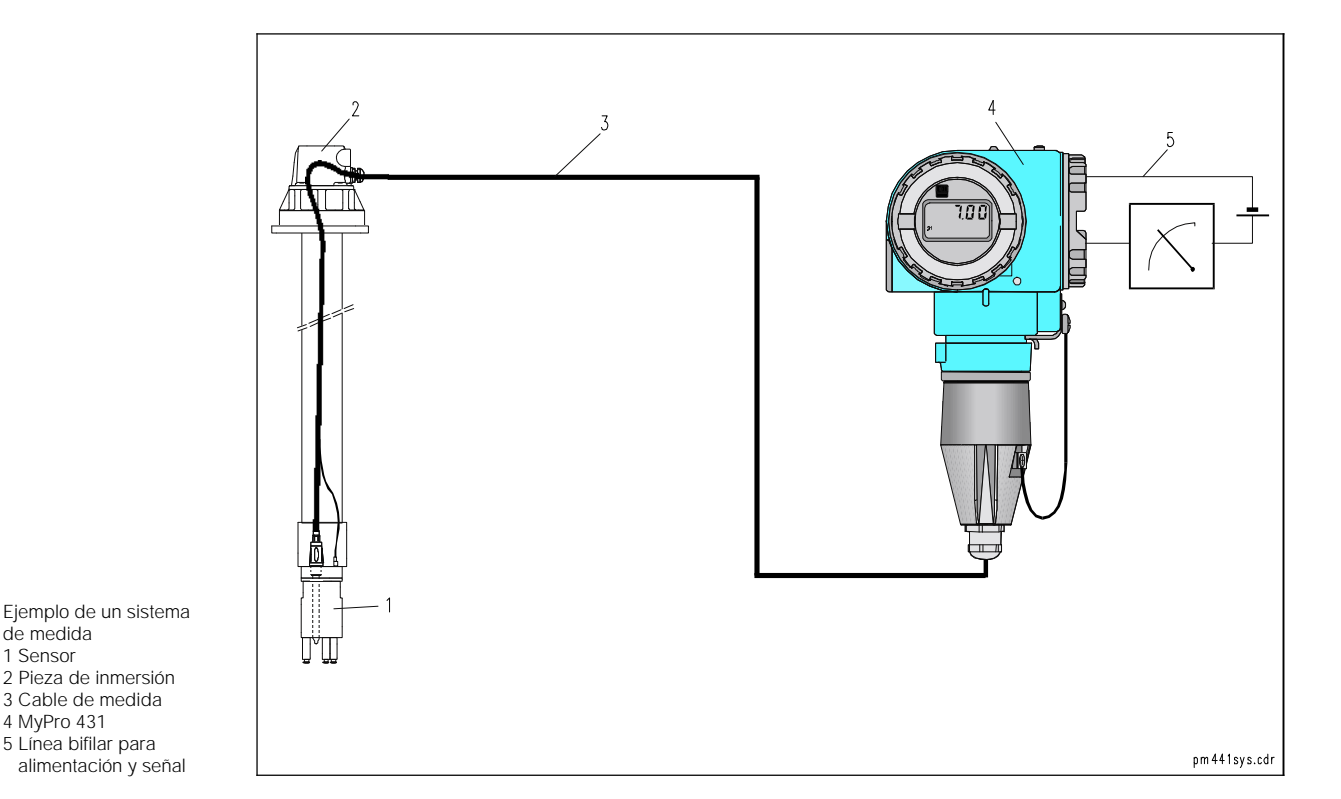

Fig. 3.1 de medida 1 Sensor 2 Pieza de inmersión 3 Cable de medida 4 MyPro 431 5 Línea bifilar para alimentación y señal

4 Endress+Hauser

## **3.3 Características de funcionamiento**

- El equipo permite conmutar entre medidas de pH y medidas de redox, activando la conmutación directamente en el campo o por medio de la interface correspondiente.
- Rango de indicación: -2 ... 16 pH o -1500 ... +1500 mV • Se puede extraer el display indicador (sin
- deterioro del funcionamiento)
- El funcionamiento puede controlarse fácilmente mediante cuatro pulsadores
- La configuración predefinida es adecuada para la mayoría de las aplicaciones
- El transmisor de medida bifilar con una interfaz de 4 ... 20 mA sirve también como interfaz de comunicación con protocolo HART
- Puede alimentarse con unidades de alimentación que se comercializan para el transmisor de medida.

## **3.4 Variantes del equipo**

Las variantes del equipo pueden identificarse por el código de pedido indicado en la placa de características del equipo.

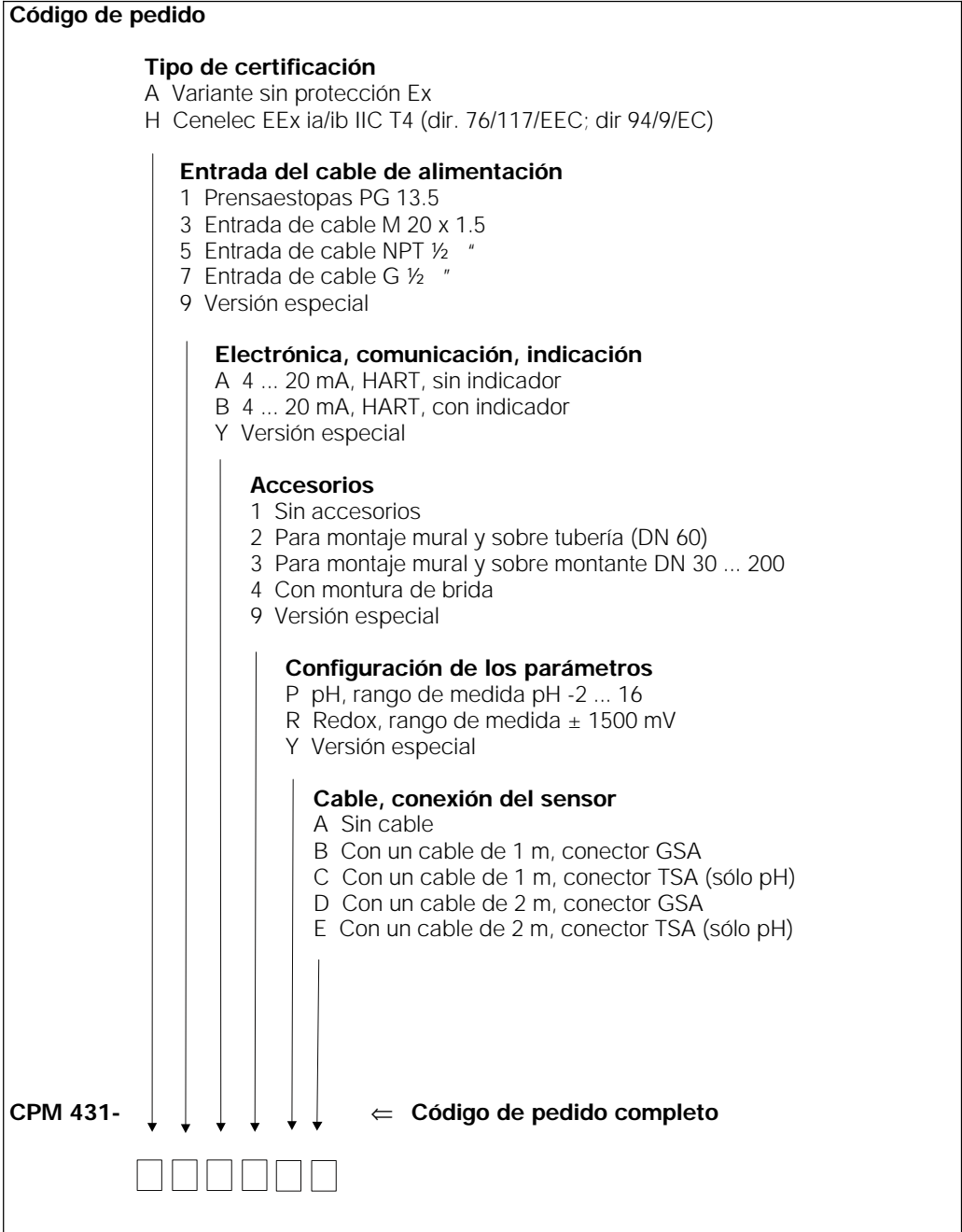

## **3.5 Accesorios**

#### Fuentes de alimentación para el transmisor

- NX 9120 (equipos sin protección Ex)
- NY 9270Z (equipos con protección Ex)
- fuentes de alimentación monocanal con potencia de salida separada galvánicamente.

Voltaje de salida: tip. 24 V c.c. ± 1 V Corriente de salida: max 33 mA Límite de corriente: 38 mA  $\pm$  5 mA

### Terminal portátil HART<sup>®</sup> DXR 275

El terminal portátil puede establecer una comunicación con cualquier unidad compatible HART a través de la línea de 4 ... 20 mA. La señal de transmisión digital se superpone a la señal de 4 ... 20 mA sin alterarla. El diseño sencillo y directo de la interfaz del usuario permite acceder adecuadamente a todas las funciones del equipo.

#### Commuwin II con Commubox

Commuwin II es un programa operativo de tipo gráfico, ejecutable con el PC de un equipo de medida inteligente. El Commubox es un módulo de

#### Cable de medida CPK 1 para pH

Cable de medida con un conector de electrodo GSA apropiado para un electrodo de pH o redox y un conector con clavija de compensación de potencial.

CPK 1-100 A 10 m, sin protección Ex CPK 1-100 Z 10 m, con protección Ex

interface necesario entre la interfaz HART $^\circledR$  y la interface en serie del PC (véase capítulo 8).

#### Cable de medida CPK 7 para pH

Cable de medida especialmente diseñado para electrodos con un sensor de temperatura integrado, y que viene dotado de un conector con clavija de compensación de potencial y un conector de electrodo TSA. CPK 7-10 A 10 m, sin protección Ex CPK 7-10 Z 10 m, con protección Ex

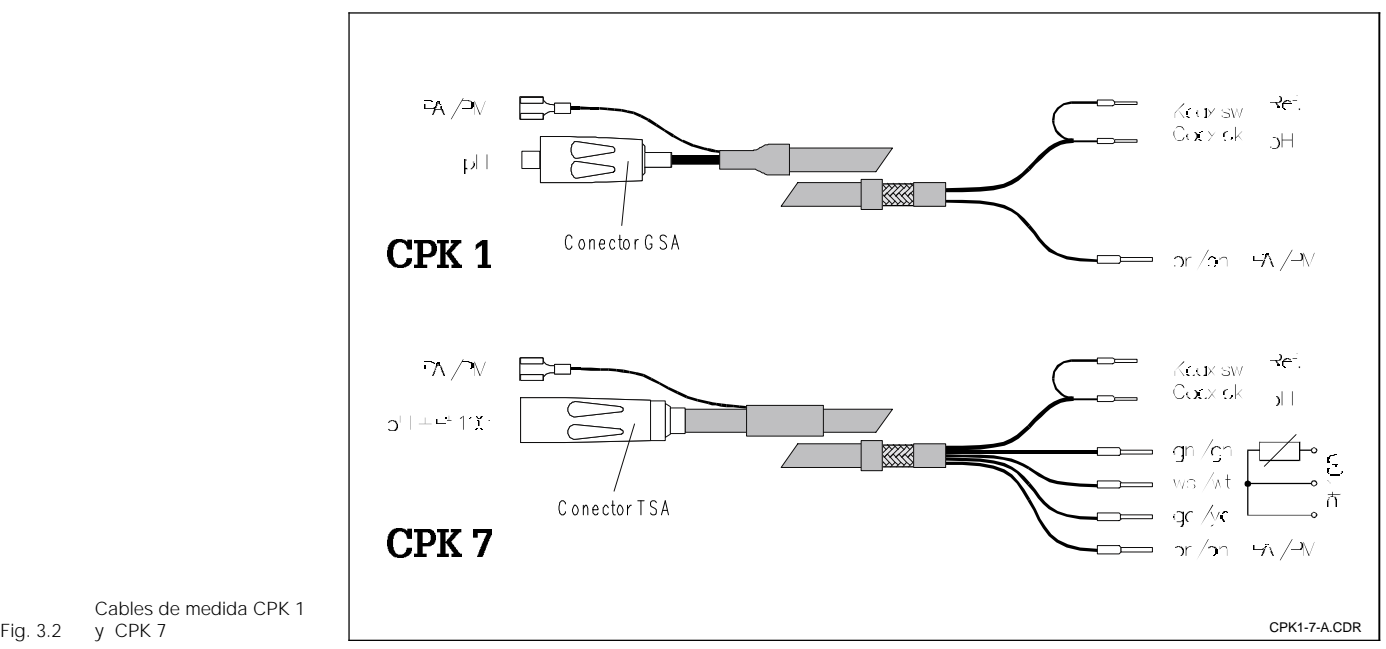

Cables de medida CPK 1 y CPK 7

# **4 Instalación**

## **4.1 Volumen de suministro**

El volumen de suministro del MyPro CPM 431 incluye:

- 1 dispositivo de sujeción del cabezal (según versión)
- 1 cable con preinstalado (según versión)

## **4.2 Almacenamiento y transporte**

El material de embalaje empleado para almacenar o transportar el equipo debe proporcionar una protección contra golpes y humedad. Los materiales empleados en origen para el embalaje

ofrecen en este sentido una protección óptima. También es necesario que se cumplan las condiciones ambientales prescritas ( véase capítulo 11.1, "Datos técnicos").

• Instrucciones de instalación y de funcionamiento

## **4.3 Desembalaje**

Compruebe si el contenido se encuentra en perfectas condiciones. Informe a la oficina de correos o al transportista y al proveedor sobre cualquier daño que haya podido detectar.

CVerifique si el suministro está completo y conforme con los documentos de transporte y el pedido que realizó:

- Número de piezas suministradas
- Tipo y versión del equipo indicada en la placa de características
- **Accesorios**
- Instrucciones de instalación y funcionamiento

## **4.4 Montaje**

El transmisor de medida MyPro CPM 431 puede instalarse tanto sujetándolo a una pared como a una tubería, empleando para ello el soporte (el tipo depende de la versión) suministrado con el equipo.

Guarde el embalaje de origen para poder guardar también el equipo en un almacén o transportarlo en otro momento, siempre que eso resultase necesario.

Si desea aclarar alguna cuestión, no dude en ponerse en contacto con su proveedor o la oficina de ventas de Endress + Hauser que pueda haber en su país (puede encontrar las correspondientes direcciones en la contraportada de este manual de instrucciones).

El cabezal del MyPro se sujeta al soporte mediante dos tornillos.

El cabezal puede inclinarse gracias a cuatro orificios que permiten giros de 90°.

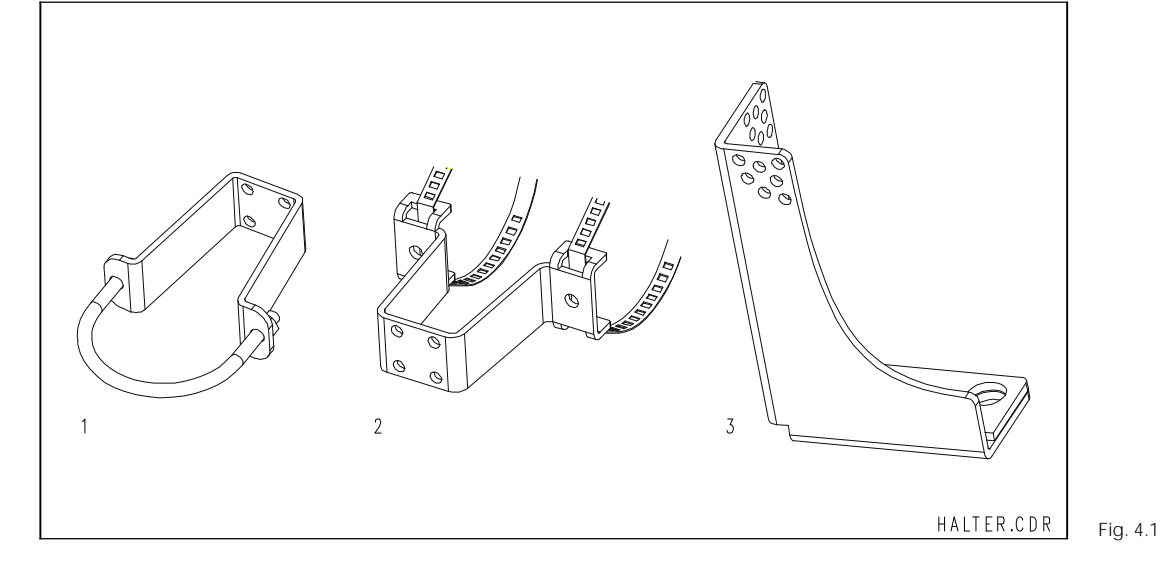

1 Pieza de montaje DN 60 para sujeción

- mural o a una tubería
- 2 Pieza de sujeción

a tubería DN 30 ... 200 3 Montura de brida

S.

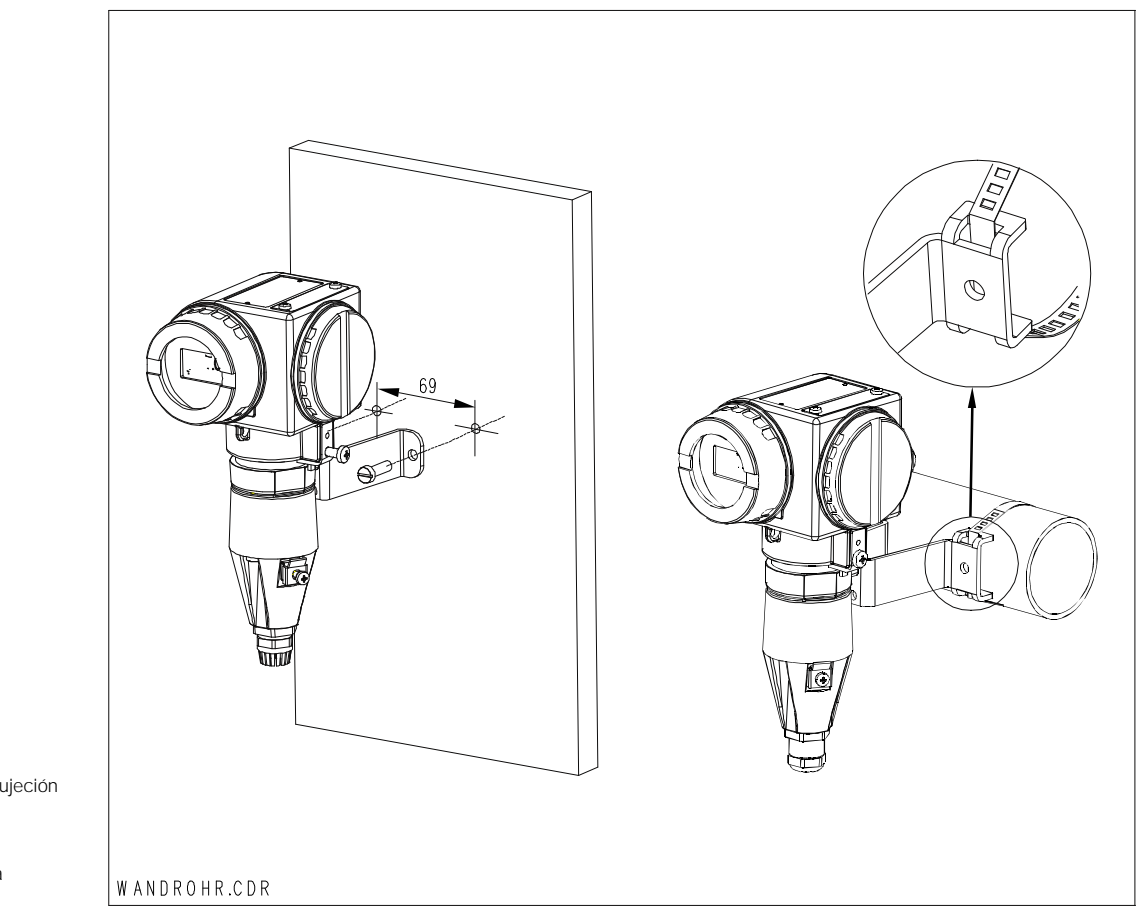

Izquierda: Instalación mural empleando una sujeción con abrazadera

Fig. 4.2 Derecha: Sujeción a tubería DN 30 ... 200

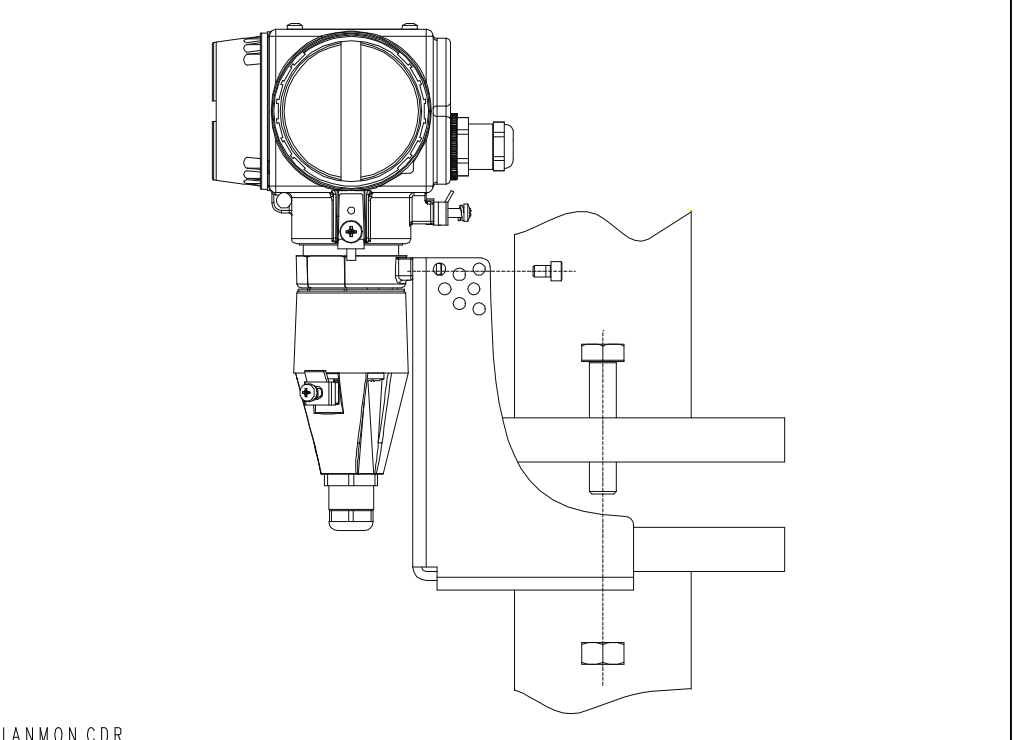

Fig. 4.3 Montura de brida

FLANMON.CDR

 $pm431e04$ 

#### $4.4.1$ **Orientación del cabezal**

Una vez realizada la sujeción a la pared o tubería, se puede cambiar la orientación del cabezal con el fin de optimizar el acceso.

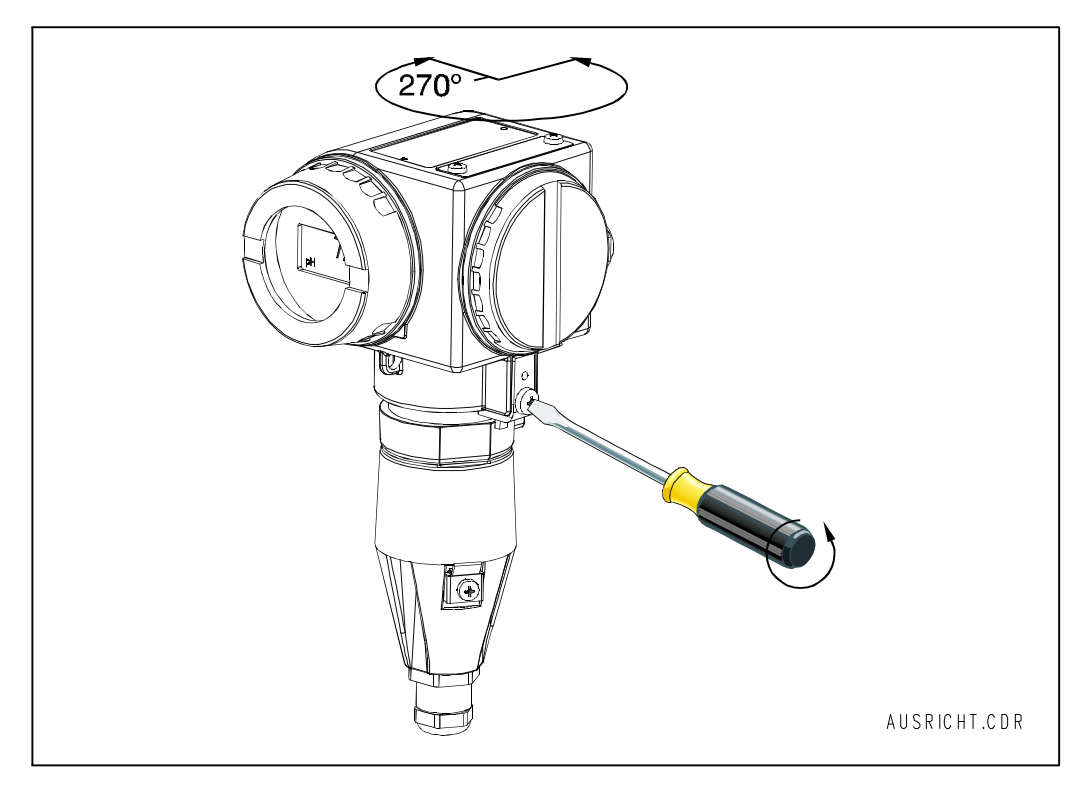

Fig. 4.4 Ajuste de la orientación del MyPro

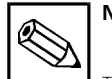

## Nota

Tenga en cuenta la posición del teclado mientras realice la instalación. Hay que procurar que el teclado se encuentre bien accesible.

Se puede girar el indicador con el fin de facilitar la lectura sea cual sea la posición del cabezal una vez instalado. Los giros pueden hacerse de 90 en 90°. La figura de abajo ilustra el procedimiento a seguir.

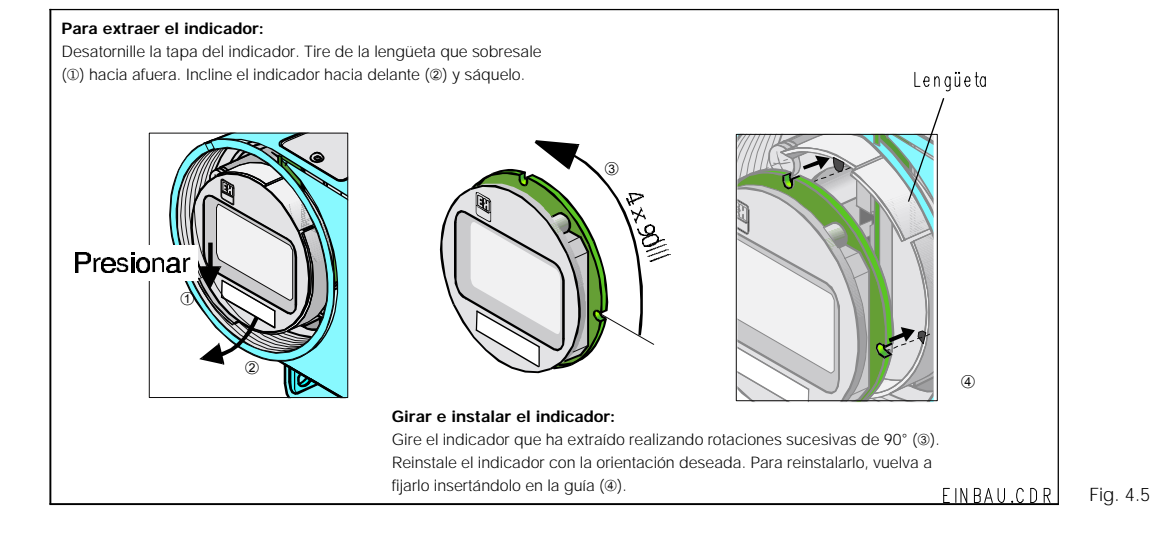

Extracción e instalación del indicador

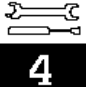

# **4.5 Dimensiones**

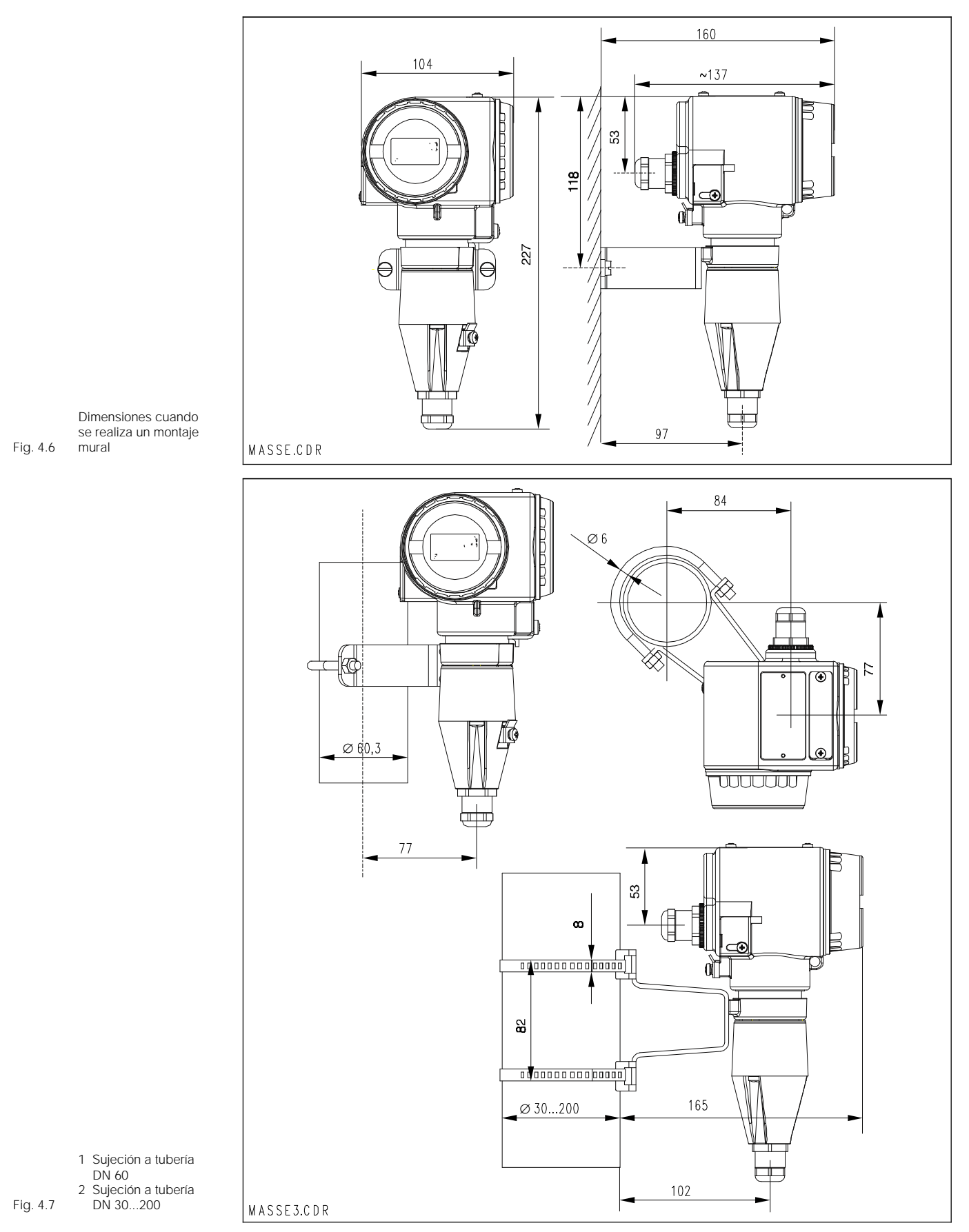

 $pm431e04ch$ 

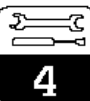

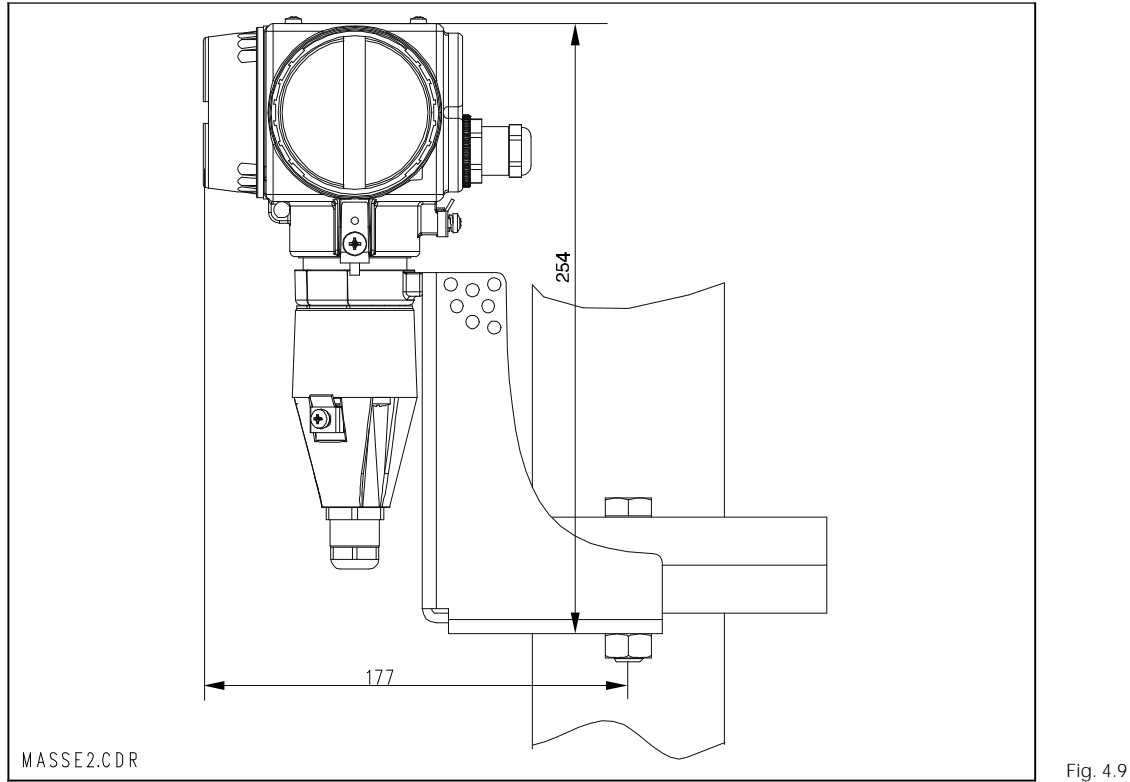

Instalación con montura de brida

## **4.6 Conexión de los electrodos para pH y redox**

#### Cable de medida

Los electrodos para pH y redox se conectan al MyPro CPM 431 mediante un cable de medida CPK 1 o CPK 7, que consisten en un cable blindado de varios hilos con los conectores ya montados. En el caso de que se requiriese una extensión, se empleará la caja de empalme VBA y cable de medida del mismo tipo, pero sin los conectores ya montados.

- Extensión para CPK 1 y 7: cable CYK 71, número de pedido 50085333
- Extensión para CPK 1 y 7 con protección Ex: cable CYK 71 azul, número de pedido 50085673

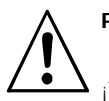

#### Peligro

¡Todos los conectores y terminales deben protegerse contra la humedad para impedir medidas erróneas!.

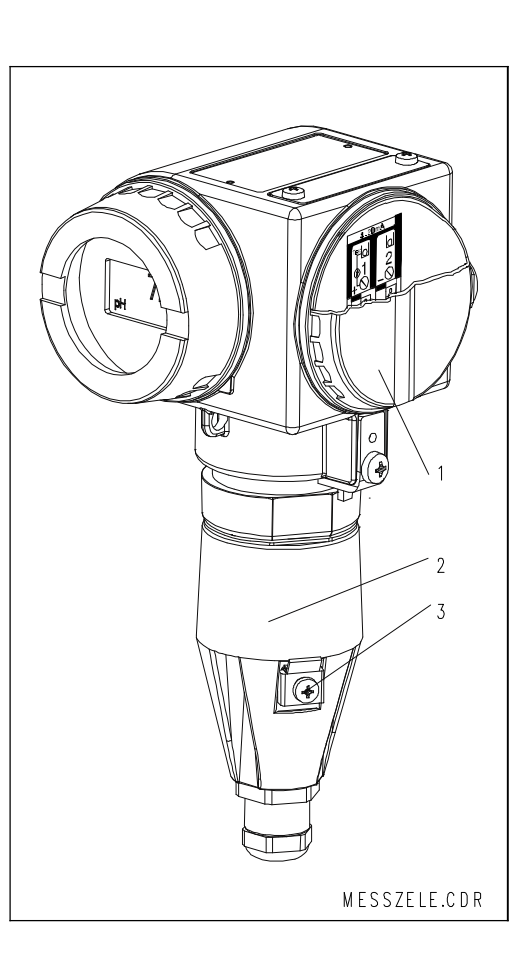

Transmisor de medida MyPro CPM 431:

- 1 Zona para la conexión a la fuente
- de alimentación 2 Zona para la conexión
- Fig. 4.8 al sensor
	- 3 Terminal de tierra

 $4.6.1$ **¿Una conexión simétrica o asimétrica de los electrodos?**

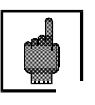

#### Atención:

- El equipo ha sido preconfigurado para medidas simétricas con compensación de potencial
- Hay que modificar la configuración si se desean realizar medidas asimétricas (ver capítulo 7, Descripción del funcionamiento, "Funciones básicas").

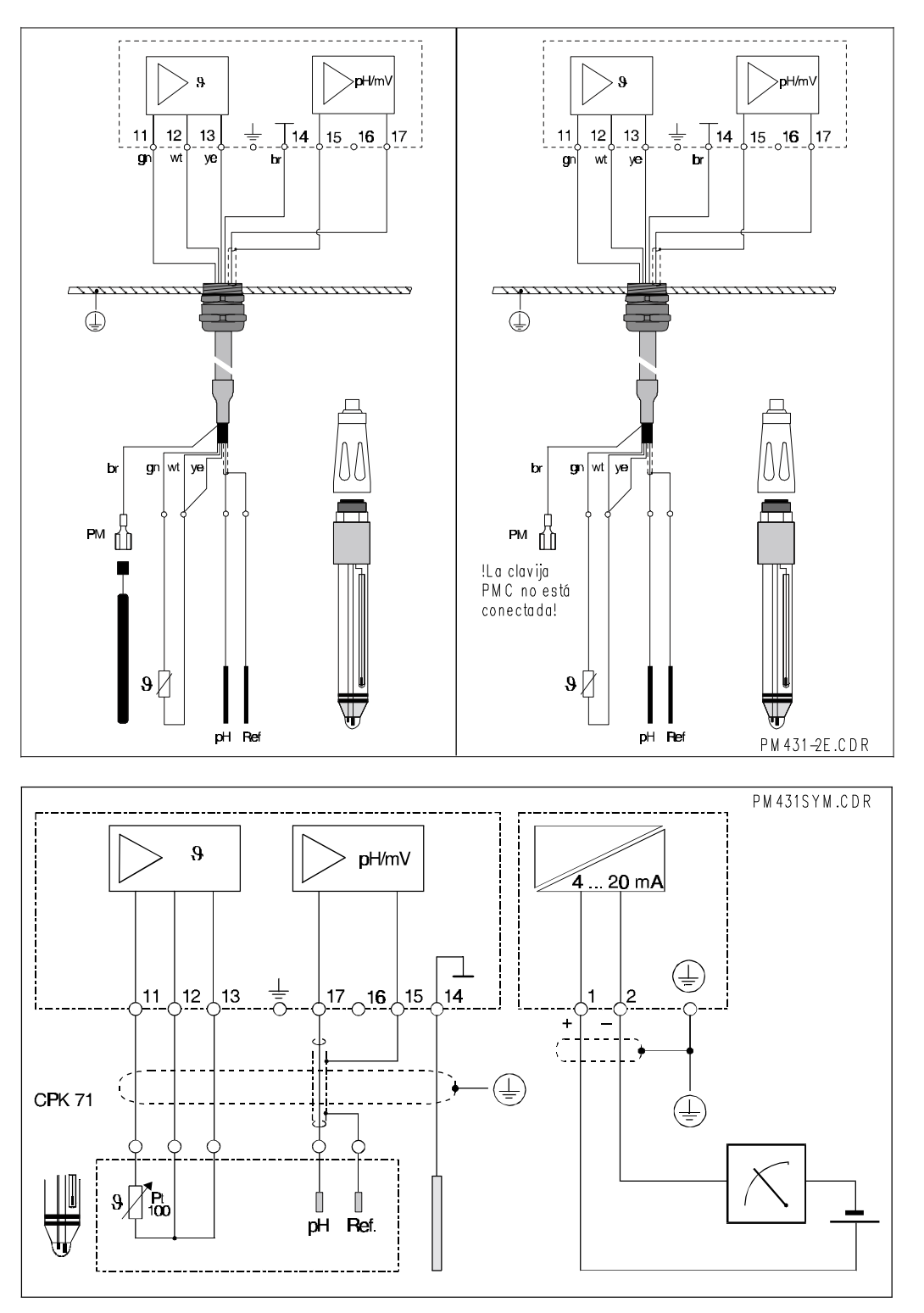

Izquierda: Conexión simétrica de alta impedancia de los electrodos

Fig. 4.10 los electrodos Derecha: Conexión asimétrica de alta impedancia de

![](_page_13_Figure_11.jpeg)

![](_page_14_Picture_2.jpeg)

#### Alta impedancia simétrica (con PMC):

![](_page_14_Picture_4.jpeg)

## Atención:

En el caso de una conexión simétrica de alta impedancia, es necesario que la línea de la clavija de compensación de potencial (PMC) esté conectada al terminal PM del equipo.

El conductor para la compensación de potencial debe estar siempre en contacto con el medio, o sea, debe encontrarse inmerso en la solución tampón durante toda la calibración.

#### Ventajas de una conexión simétrica:

El sistema de referencia de la cadena de medida de pH está conectado a una entrada de alta impedancia como lo está támbién el propio electrodo para pH. Esto elimina cualquier carga posible debida a una corriente de fuga.

#### Conectar el cable de medida con el equipo

Para conectar el cable de medida con la célula de medida del MyPro CPM 431, proceda de la siguiente forma:

- Tire del cable para que pase a través del prensaestopas Pg abierto y la tapa de la conexión.
- Conecte los extremos del cable con la célula de medida.
- Coloque la tapa y sujétela apretando los 3 tornillos.
- Prepare el blindaje del cable tal como se ilustra en la figura 4.12.
- Pase el cable hasta que sea posible fijar el aislante del cable con el prensaestopas Pg.
- Apriete el prensaestopas Pg.

![](_page_14_Picture_18.jpeg)

El blindaje del cable puede conectarse también al borne de apantallamiento que se encuentra en el bloque de bornes.

Para desconectar el equipo realice la misma secuencia de pasos, pero en orden inverso.

 $CFK1-7M.CDR$ 

La medida es mucho menos problemática, incluso cuando las condiciones reales son difíciles (p.ej. caudal del medio muy elevado, medio con resistencia alta o diafragma algo sucio).

Alta impedancia asimétrica (con/sin PMC):

Desventajas de una conexión asimétrica:

El sistema de referencia de la cadena de medida puede verse sometido a más de una carga, por lo que aumenta la posibilidad de que aparezcan imprecisiones en condiciones de funcionamiento límite (ver entrada con alta impedancia simétrica). La medida asimétrica no permite realizar una vigilancia del electrodo de referencia mediante el sistema SCS (véase capítulo 7,

Cuando se utiliza una entrada asimétrica del equipo, resulta posible conectar cadenas de medida de pH en combinación con elementos que no tienen una

clavija de compensación de potencial.

grupo funcional "SCS").

![](_page_14_Figure_22.jpeg)

Prensaestopas metálico en el espacio destinado para la conexión del sensor

Fig. 4.12

![](_page_14_Figure_24.jpeg)

Fig. 4.13 Espacio destinado para la conexión del cable de medida

## **4.7 Conexión de la línea bifilar**

Los bornes para la conexión eléctrica de la línea bifilar se encuentran bajo la tapa atornillada situada en el lado derecho del equipo (véase figuras 4.8 y 4.14).Conecte el MyPro CPM 431 con una fuente de alimentación de 12...30 V c.c., y conecte un medidor de corriente en serie, tal como se ilustra en la figura de abajo.

Conecte el equipo a tierra utilizando para ello el terminal de tierra externo, y conecte el blindaje de la línea para la compensación de potencial (línea de la fuente de alimentación) con el terminal de tierra interno (ver figura 4.14).

![](_page_15_Picture_5.jpeg)

![](_page_15_Picture_6.jpeg)

## Nota:

La compatibilidad electromagnética de este equipo ha sido verificada en condiciones industriales conforme a EN 50081-1 y EN 50082-2.

Sin embargo, ésta sólo se cumple cuando se conecta correctamente el equipo a tierra y se emplea una línea blindada para la salida de los valores medidos.

Este equipo ha sido diseñado y fabricado conforme a EN 61010-1 quedando en perfectas condiciones para trabajos industriales.

![](_page_15_Picture_11.jpeg)

#### Atención

Mantenga la línea blindada de conexión a tierra lo más corta posible. ¡No suelde nunca el blindaje para hacer alguna extensión! ¡El blindaje debe conectarse siempre directamente con el terminal de tierra interno!

Si se sujeta el equipo sobre un montante, entonces conviene conectar también el montante a tierra con el fin de asegurar la protección contra interferencias. Al pasar el cable por el interior del montante, se consigue también mejorar la supresión de interferencias.

![](_page_15_Figure_15.jpeg)

Interfaz de salida 1 Terminal de tierra interno 2 Terminal de

#### $4.7.1$ **Conexión del MyPro CPM 431 en áreas Ex**

#### Algunas observaciones generales sobre la instalación en áreas con peligro de explosión

El transmisor de medida MyPro CPM 431-G ha sido diseñado para cumplir los requisitos Ex, por lo que puede instalarse en las zonas Ex 1 y 2.

El equipo se suministra con un certificado de conformidad.

El electrodo puede instalarse en una zona Ex 1.

Se pueden utilizar los electrodos (cadenas de medida) apropiados para este equipo, sin requerir para ellos otro certificado por separado. En cambio, sólo está autorizada la conexión de otros dispositivos con la versión Ex del transmisor de medida MyPro, si éstos estan dotados de un circuito de entrada intrínsecamente seguro.

![](_page_16_Picture_8.jpeg)

#### Atención:

Todas las tapas deben encontrarse cerradas durante un funcionamiento continuo.

![](_page_16_Picture_11.jpeg)

En el librito de información básica GI 003/11/de de Endress + Hauser, titulado "Explosionsschutz von elektrischen Betriebsmitteln und Anlagen" ("Protección contra explosión de equipos y sistemas eléctricos"), puede encontrar más información sobre la instalación y el funcionamiento de equipos eléctricos en zonas peligrosas. Puede conseguir este folleto pidiéndolo directamente a cualquier oficina de ventas de Endress + Hauser.

![](_page_16_Figure_15.jpeg)

Fig. 4.16 Electrodo y transmisor en áreas Ex

![](_page_17_Picture_2.jpeg)

## **4.8 Empaquetado y eliminación de desechos**

Si se quiere guardar el equipo para utilizarlo en otro momento, entonces debe empaquetarlo para asegurar una protección contra choques y humedad.Se consigue una protección óptima empleando el material de embalaje de origen.

#### Eliminación de desechos

![](_page_17_Picture_6.jpeg)

Los componentes electrónicos se tiran como desecho especial. Observe las disposiciones locales que se hayan establecido al respecto.

![](_page_18_Picture_2.jpeg)

pm431e05.chr

# **5 <sup>F</sup>Primera puesta en marcha**

## **5.1 Precauciones antes de arrancar por primera vez**

Conviene que se familiarice con el funcionamiento del equipo de medida antes de ponerlo en marcha por primera vez.

- Antes de conectar la corriente, verifique primero si se han hecho correctamente todas las conexiones.
- Compruebe si el electrodo de medida se encuentra inmerso en el medio a medir o en la solución tampón. De esta forma, el usuario se

asegura de que el indicador dé un valor plausible.

• En el caso de una configuración con compensación de potencial, compruebe si la clavija está en contacto con el medio o la solución reguladora.

## **5.2 Arranque, ajustes de fábrica**

El transmisor de medida MyPro CPM 431 puede estar configurado como un medidor de pH o como un medidor de redox. Fíjese en el código de pedido (véase capítulo 3.4) para saber con qué modo de medida ha sido configurado su transmisor.

El MyPro CPM 431 no tiene ningún interruptor de conexión. Al conectarlo con la fuente de alimentación, realiza, en primer lugar, una autoverificación y, a continuación, inicia el modo de medida, empleando para ello los últimos parámetros que se hayan fijado.

La indicación debería ser similar a la que se muestra en la figura de abajo (evidentemente, los valores indicados no tienen que coincidir; la indicación de "pH" señala que se realizan medidas de pH, mientras que un "mV" hace referencia a medidas de redox).Si el equipo parece funcionar correctamente, entonces ya puede empezar con el primer calibrado para asegurarse de que el transmisor proporciona realmente unos valores de medida correctos.

Consúltense los capítulos 6 y 7 para obtener información sobre el calibrado.

![](_page_18_Picture_15.jpeg)

Fig. 5.1 Medida de pH

![](_page_18_Picture_17.jpeg)

Fig. 5.2 Medida de redox

# **6 Configuración en campo**

## **6.1 Principio operativo / elementos operativos**

El transmisor inteligente MyPro CPM 43 puede configurarse o ajustarse por medio de la interface HART, o en el campo, empleando 4 teclas. El teclado permite acceder en el campo a las siguientes funciones:

![](_page_19_Figure_5.jpeg)

#### Nivel operativo 1

- Comprobación de los ajustes activos (parámetros secundarios)
- Diagnóstico de errores (parámetros de diagnóstico)
- Ajuste de la interface de salida (parámetros del equipo))
- Calibración

#### Nivel operativo 2

Este nivel incluye los ajustes restantes (p.ej. pasar de una medida de pH a una de redox: presionar la tecla F durante más de 3 segundos).

Las cuatro teclas se encuentran en el lateral del equipo, bajo una tapa articulada, y pueden accionarse con un objeto puntiagudo como, por ejemplo, la punta de un bolígrafo.

Función de las teclas en modo normal:

- + Seleccionar parámetros secundarios / fijar valores
- Seleccionar parámetros de diagnóstico / fijar valores
- F Configuración del equipo
- C Calibración del sensor

La disposición de estas teclas viene representada sobre la tapa (visible cuando la tapa está cerrada)

![](_page_19_Figure_20.jpeg)

Fig. 6.1 Teclado

Fig. 6.2

equipo

HART<sup>®</sup> – el programa Commuwin II

![](_page_20_Picture_2.jpeg)

## **6.2 Indicación**

La figura 6.3 muestra una indicación completa del MyPro. El indicador presenta distintas combinaciones de símbolos, en función de cómo se haya configurado el equipo.

![](_page_20_Picture_5.jpeg)

Fig. 6.3 Indicador

pm431e06.chp

## **6.3 Concepto de bloqueo**

Se puede bloquear el acceso a la configuración del equipo y desactivar la protección contra escritura en el campo, tanto empleando el teclado como la interface de comunicación. El teclado

El último estado de bloqueo es el que se retiene tras un fallo de alimentación o un reset.

tiene prioridad sobre la interface. Por ello, un equipo que se haya bloqueado en el campo no puede desbloquearse por medio de la interfaz de comunicación.

Los ajustes de fábrica (estado del equipo en el momento de la entrega) se encuentran "desbloqueados".

![](_page_20_Figure_12.jpeg)

#### Desbloqueo / bloqueo mediante teclado:

- El equipo está bloqueado
- Sólo se puede hacer una lectura de los parámetros, tanto en el campo como por medio de la interfaz de comunicación (aparece la indicación "Prot" cuando se intenta realizar cualquier otra operación).
- El equipo se encuentra desbloqueado.

#### Desbloqueo / bloqueo mediante interface y configuración en campo (nivel operativo 2):

Véase la descripción de funciones en el capítulo 7, página 37.

## **6.4 Medida del pH**

#### **6.4.1 Selección del modo de indicación (pH)**

Lo usual es que el indicador vaya mostrando el valor del p H que está midiendo el equipo. Las cuatro teclas se utilizan para acceder

a los distintos modos de indicación que se describen en páginas siguientes.

![](_page_21_Figure_6.jpeg)

#### **6.4.2 Menú de parámetros secundarios (pH)**

El menú de parámetros secundarios sirve para ver los parámetros que influyen sobre el valor de medida que muestra el indicador.

Si durante 30 s no se llega a pulsar ninguna otra tecla, el equipo vuelve automáticamente a la indicación del valor de pH.

![](_page_21_Figure_10.jpeg)

![](_page_22_Picture_2.jpeg)

#### pm431e06.chr

#### **6.4.3 Menú de parámetros de diagnóstico (pH)**

Con los parámetros de diagnóstico se pueden ver los valores de las soluciones reguladoras que se han fijado o detectado (depende del tipo de calibración realizado; ver capítulos 6.4.5 y 6.4.6), así como los códigos de error (mensajes de error) que se encuentran activos.

Si durante 30 s no se llega a pulsar ninguna otra tecla, el equipo vuelve automáticamente a la indicación del valor del pH.

![](_page_22_Figure_7.jpeg)

#### **6.4.4 Ajuste de parámetros (pH)**

Se puede utilizar esta función para configurar la interface de salida para unos determinados valores de pH y fijar así el rango de medida. Cuando se pasa del modo normal al modo de ajuste de parámetros (usando la tecla "F"), aparece en el indicador la salida analógica correspondiente al valor de pH que se ha configurado para 4 mA. Puede reeditar este valor utilizando las teclas "+" o "-" (corrección de décadas).

El valor parpadea en el indicador señalando así que se está editando. Una vez introducido el valor deseado, se pulsa "F" para aceptarlo, y el equipo salta al siguiente paso requerido para el ajuste de parámetros.

Rango de ajuste para el punto de 4 mA: –2.00 ... 14.00 pH Rango de ajuste para el punto de 20 mA: 0.00 ... 16.00 pH

![](_page_22_Figure_12.jpeg)

#### **6.4.5 Calibración automática con detección de solución reguladora (pH)**

La calibración automática de dos punto se inicia al pasar con "C" al estado "inicio de calibración" (pulsar la tecla C). Se puede congelar la salida analógica ("HOLD"), en el caso de que fuese necesario. Una vez detectada la solución reguladora, el MyPro 431 sigue automáticamente con la calibración.

Lo único que tiene que hacer es confirmar con "C" la inmersión del electrodo de medida en la solución reguladora 2. Pulsando la tecla "F" puede abortar en cualquier momento la secuencia de calibración.

![](_page_23_Figure_5.jpeg)

![](_page_24_Picture_2.jpeg)

#### **6.4.6 Calibración manual (pH)**

Se selecciona el tipo de calibración en el estado "inicio de calibración".

Si selecciona la calibración manual, puede escoger entre la calibración manual de 2 puntos ("+/-"), la calibración manual del cero ("+/-"), y la calibración manual de la pendiente ("F").

Se puede congelar la salida analógica ("HOLD") en el caso de que fuese necesario. Se puede cancelar cualquier proceso en marcha pulsando la tecla "F". Se ignora entonces el nuevo ajuste y se retiene el valor fijado anteriormente.

![](_page_24_Figure_7.jpeg)

## **6.5 Medida del redox**

#### **6.5.1 Selección del modo de indicación (redox)**

La indicación estándar presenta el valor del redox medido en mV. Se utilizan las cuatro teclas de control para acceder a los distintos modos de

indicación que se detallan en las páginas siguientes.

![](_page_25_Figure_6.jpeg)

#### **6.5.2 Parámetros secundarios (temperatura, redox)**

El menú de parámetros secundarios sirve para ver los parámetros que influyen sobre el valor de medida que aparece en ese momento en el indicador.

Si durante 30 s no se llega a pulsar ninguna otra tecla, el equipo vuelve automáticamente a la indicación del valor redox.

![](_page_25_Figure_10.jpeg)

![](_page_26_Picture_2.jpeg)

#### **6.5.3 Parámetros de diagnóstico (redox)**

Cuando se realizan medidas del redox, los parámetros de diagnóstico permiten ver cuáles son los códigos de diagnóstico (mensajes de error) que se encuentran activos.

Si durante 30 s no se llega a pulsar ninguna otra tecla, el equipo vuelve automáticamente a la indicación del valor redox.

![](_page_26_Figure_7.jpeg)

#### **6.5.4 Ajuste de parámetros (redox)**

Esta función se utiliza para ajustar la interface de salida para unos determinados valores de mV redox y fijar así el rango de medida. Cuando se pasa del modo normal al modo de ajuste de parámetros (usando la tecla "F"), aparece en el indicador el valor de redox en mV que se ha fijado para una salida analógica de 4 mA.

Puede editar este valor utilizando las teclas "+" o "-" (corrección de décadas). El valor parpadea en el indicador para señalar que se está editando. Una vez introducido el valor deseado, se pulsa "F" para aceptarlo, y el equipo salta al siguiente paso requerido para el ajuste de parámetros.

Rango de ajuste para el punto de 4 mA:  $-1500... +1300$ Rango de ajuste para el punto de 20 mA:  $-1300$   $...$  +1500 mV

![](_page_26_Figure_12.jpeg)

#### **6.5.5 Calibración (redox)**

Pulse la tecla "C" en el modo normal (modo de medida en mV) para acceder al estado "inicio de calibración"). Se puede congelar la salida analógica ("HOLD"), en caso de que fuese necesario. Cuando el sensor ya se encuentra inmerso en la solución reguladora, puede iniciar la calibración manual utilizando "+" o "-".

Con la tecla "+" o "-" puede editar el valor medido que muestra el indicador en ese momento, con el fin de adaptarlo a la solución reguladora. Pulse luego "C" para aceptar el valor introducido y completar la calibración. Con la tecla "F" puede abortar en cualquier momento el proceso de calibración.

![](_page_27_Figure_5.jpeg)

![](_page_28_Picture_2.jpeg)

## **6.6 Nivel operativo 2**

#### **6.6.1 Nivel operativo 2 para pH**

![](_page_28_Figure_6.jpeg)

![](_page_29_Figure_2.jpeg)

![](_page_29_Figure_3.jpeg)

![](_page_30_Picture_2.jpeg)

# **7 Descripción de las funciones**

Este capítulo incluye información sobre las distintas funciones del MyPro así como una descripción detallada de cada una de ellas. En la columna "matriz" se indican las correspondientes posiciones en la representación matricial del Commuwin.

![](_page_30_Picture_266.jpeg)

![](_page_31_Picture_0.jpeg)

![](_page_31_Picture_169.jpeg)

 $1)$  Depende del tipo de electrodo empleado  $\blacksquare$  Nivel operativo 2

![](_page_32_Picture_2.jpeg)

![](_page_32_Picture_279.jpeg)

 $1)$  Depende del tipo de electrodo empleado  $\blacksquare$  Nivel operativo 2

![](_page_33_Picture_242.jpeg)

![](_page_34_Picture_2.jpeg)

![](_page_34_Picture_247.jpeg)

 $1)$  Depende del tipo de electrodo empleado  $\blacksquare$  Nivel operativo 2

![](_page_35_Picture_221.jpeg)

![](_page_36_Picture_2.jpeg)

![](_page_36_Picture_267.jpeg)

#### Vigilancia SCS de los electrodos

El sistema de verificación de sensor SCS vigila el estado del electrodo para pH y el de referencia con el fin de evitar medidas incorrectas y fallos globales.

El SCS puede detectar lo siguiente:

- Rotura del electrodo de vidrio
- Pequeños cortocircuitos en el circuito de medida de pH y, por ejemplo, derivaciones entre terminales debido a humedad o impurezas.
- Bloqueo del electrodo de referencia o suciedad en el mismo
- Se emplean dos métodos distintos de vigilancia:
- Monotorización de la resistencia del electrodo para pH (se emite una señal de alarma a la que se alcanza un valor menor que la impedancia mínima permitida).
- Monotorización de la impedancia del electrodo de referencia ( se emite una señal de alarma a la que se sobrepasa un umbral predefinido).
- $1)$  Depende del tipo de electrodo empleado  $\blacksquare$  Nivel operativo 2

![](_page_36_Figure_14.jpeg)

![](_page_37_Picture_256.jpeg)

 $1)$  Depende del tipo de electrodo empleado  $\blacksquare$  Nivel operativo 2

![](_page_38_Picture_138.jpeg)

![](_page_39_Picture_0.jpeg)

![](_page_39_Picture_251.jpeg)

![](_page_40_Picture_2.jpeg)

![](_page_40_Picture_98.jpeg)

# **8 Interfaces**

# **8.1 HART**

Además de poder realizar una configuración en campo, se puede también acceder al transmisor MyPro CPM 431 mediante el terminal portátil y universal DXR 275, o un PC con módem dotado del protocolo HART<sup>®</sup> para poder consultar o modificar la configuración de los parámetros.

Este capítulo incluye información esencial sobre:

- la conexión eléctrica
- el funcionamiento del Comunicador HART<sup>®</sup>
- la matriz operacional  $HART^{\circledR}$  $de E + H$ .

#### **Conexión del terminal portátil DXR 275**

Hay dos posibilidades alternativas para conectar el terminal portátil (véase figura 8.1):

- Conexión directa al transmisor de medida utilizando los terminales 1 y 2.
- Conexión a través de la línea de 4 ... 20 mA para señales analógicas (si se ha instalado una caja de empalme entre la fuente de alimentación del transmisor y el MyPro).

En ambos casos es necesario que el circuito tenga una resistencia de por lo menos 250 W entre la fuente de alimentación y el terminal portátil. La carga máxima de la salida analógica depende de la tensión de alimentación.

**Atención:**

el terminal portátil.

Consulte las instrucciones de funcionamiento del DXR 275 para obtener una información detallada sobre

![](_page_41_Figure_14.jpeg)

Fig. 8.1 Conexión eléctrica del terminal portátil HART (representación esquemática)

#### **Configuración del MyPro CPM 431 con el Comunicador HART**

La forma de configurar el sistema de medida MyPro CPM 431 con el terminal portátil es bastante diferente de la configuración en campo basada en el empleo de un teclado con cuatro pulsadores. Cuando se utiliza el Comunicador HART<sup>®</sup>, las funciones del MyPro CPM 431 se seleccionan en distintos niveles del menú (véase figura 8.2) con la ayuda de un menú operativo especial de  $E + H$ (véase figura 8.3 ó 8.4)

![](_page_42_Picture_5.jpeg)

#### **Nota:**

- El equipo de medida MyPro CPM 431 sólo puede controlarse mediante el Comunicador HART® si se ha instalado el software adecuado (DDL = "device description language", o sea, "descripción del lenguaje" del equipo MyPro CPM 431) en el Comunicador. Si éste no es el caso, entonces es posible que se tenga que cambiar el módulo de memoria o adaptar el software. No dude en ponerse en contacto con el servicio técnico de E + H si desea aclarar alguna cuestión al respecto.
- Todas las funciones del MyPro CPM 431 se describen detalladamente en el capítulo 7.

![](_page_42_Figure_9.jpeg)

#### **Procedimiento:**

- 1. Se pone en marcha el terminal portátil: a) El equipo de medida no está conectado.
	- → Aparece el menú principal de HART<sup>®</sup> . Este nivel del menú aparece en cualquier<br>programación con HART<sup>®</sup>, o sea, es independiente del tipo de equipo. Consulte las instrucciones de funcionamiento del "Comunicador DXR 275" para obtener información más detallada.
	- b) El equipo de medida está conectado ➜ El programa pasa directamente al nivel de menú "Online".

El nivel de menú "Online" sirve para obtener una indicación de los datos que se van midiendo, tales como el valor de pH, la temperatura, etc, y, también, para acceder a la matriz operativa del MyPro CPM 431 (véase fig. 8.3) a través de la línea "selección del grupo matricial" (véase figura 8.3). Todos los grupos funcionales y todas las funciones a las que se puede acceder mediante el programa HART, se encuentran ordenados en esta presentación matricial.

- 2. Se selecciona primero un grupo funcional, empleando para ello "selección grupo matricial" (p.ej. salida analógica), y a continuación se selecciona la función deseada, por ejemplo, calibración remota. Todos los ajustes o valores numéricos relacionados con esa función aparecen entonces en la pantalla.
- 3. Se introduce un valor numérico o se modifica el ajuste en función de la necesidad del momento.
- 4. Se pulsa la tecla funcional "F2" para llamar la función "SEND". Se pulsa la tecla F2 para transmitir al sistema de medida MyPro CPM 431 todos los valores introducidos/ajustes cambiados con el terminal portátil.
- 5. Se pulsa la tecla "F3" correspondiente a la función HOME para volver al nivel de menú "Online". Ahora pueden leerse los valores que mide el equipo MyPro CPM 431 con los nuevos ajustes.

Ejemplo que ilustra una operación con el terminal portátil : "salida analógica"

E

8

![](_page_43_Figure_2.jpeg)

![](_page_43_Figure_3.jpeg)

Si se ha bloqueado el equipo en el campo, entonces no se pueden modificar los parámetros con el terminal portátil (véase capítulo 6.3)

Fig. 8.3 Matriz operativa HART<sup>®</sup> del MyPro CPM 431 (pH)

![](_page_44_Figure_0.jpeg)

## **8.1.2 Matriz operativa HART para redox**

Matriz operativa HART<sup>®</sup> del MyPro CPM 431 (redox)

Si se ha bloqueado el equipo en el campo, entonces no se pueden modificar los parámetros con el terminal portátil (véase capítulo 6.4)

E

8

## **8.2 Commuwin II**

#### **Descripción**

El transmisor de medida MyPro CPM 431 puede configurarse también por medio de su interfaz Hart<sup>®</sup> empleando para ello el programa Commuwin II. El Commuwin II es un programa gráfico que permite controlar equipos de medida inteligentes, a la vez que es capaz de manejar varios protocolos de comunicación. El programa soporta las siguientes funciones:

- Cambiar en línea y fuera de línea parámetros del transmisor de medida.
- Cargar y guardar datos del equipo.

Una extensión del programa soporta adicionalmente el registro de los valores medidos en un registrador de línea.

El Commuwin ofrece dos posibilidades para configurar y modificar parámetros

- (**datos del equipo**):
- el **menú gráfico**
- el **menú matricial**

![](_page_45_Picture_121.jpeg)

Menú matricial del Commuwin II

La comunicación entre el Commuwin II y el transmisor de medida se realiza mediante las interfaces DDE (DDE = "dynamic data exchange" o "intercambio dinámico de datos"; estándar para las comunicaciones de Windows). Hay un servidor (driver) DDE para cada canal de comunicación.

En función de la aplicación, se utiliza una interfaz en serie integrada en el ordenador personal o una interfaz especial (una tarjeta que se inserta en el PC). La caja de comunicaciones, Commubox FXA 191, sirve de interfaz de comunicación para el MyPro.

![](_page_46_Figure_5.jpeg)

Cuadro sinóptico de la estuctura del programa Commuwin II

![](_page_46_Picture_7.jpeg)

#### **Atención:**

Conviene que consulte las correspondientes instrucciones de funcionamiento (BA 124F/00/en), donde podrá encontrar una descripción detallada del Commuwin II.

![](_page_47_Picture_655.jpeg)

#### **8.2.1 Matriz operativa Commuwin II para pH**

## **8.2.2 Matriz operativa Commuwin II para redox**

![](_page_47_Picture_656.jpeg)

# **9 Localización y reparación de fallos**

## **9.1 Indicación de error**

El MyPro CPM 431 indica la existencia de errores mediante un símbolo de alarma que aparece parpadeando en el indicador. También puede generar una corriente de error de 22 +/- 0.5 mA que se obtiene en la salida analógica, siempre que se haya configurado el equipo para ello (VH 80-83). El error puede identificarse entonces en parámetros de diagnóstico, mediante el código de diagnóstico. Aparece una lista con máximo 5 entradas que va enumerando los errores por orden de prioridad.

## **9.2 Códigos de diagnóstico (códigos de error)**

La tabla siguiente describe los códigos de diagnóstico/error correspondientes a las dos variantes del equipo (pH y redox).

Se indica también el valor de la asignación de corriente de error (activa o no activa) que se ha ajustado en fábrica.

![](_page_48_Picture_10.jpeg)

La "X" en las dos últimas columnas indica la variante del equipo (pH y/o redox) que incluye el código de diagnóstico/error considerado.

![](_page_48_Picture_365.jpeg)

![](_page_49_Picture_0.jpeg)

![](_page_49_Picture_353.jpeg)

![](_page_50_Picture_2.jpeg)

# **10 Servicio y mantenimiento**

## **10.1 Limpieza**

Recomendamos que limpie el panel frontal del equipo con productos de limpieza que suelen encontrarse en el comercio. El panel frontal es resistente a (método de verificación DIN 42 115) al:

- alcohol (corto plazo
- ácidos diluidos (p.ej. HCl 3%)
- lejías diluidas (p.ej. NaOH 3%)
- detergentes de uso doméstico

**Nota:**

No garantizamos la resistencia a ácidos minerales concentrados, lejías concentradas, alcohol bencílico, diclorometano o a vapor de alta presión.

**10.2 Reparaciones**

Las reparaciones sólo deben llevarse a cabo por el propio fabricante o por el servicio técnico de Endress + Hauser. En la contraportada de estas instrucciones de funcionamiento encontrará una lista con

las distintas direcciones de la red de servicio de Endress + Hauser.

### **10.3 Accessories**

- Fuente de alimentación del transmisor de medida
- Terminal portátil DXR 275
- Commubox FXA 191

# **11 Apéndice**

## **11.1 Datos técnicos**

![](_page_51_Picture_253.jpeg)

<sup>1)</sup> Conforme a DIN IEC 746, parte 1, en el caso de condiciones de funcionamiento nominal

![](_page_52_Picture_176.jpeg)

# **11.2 Índice**

![](_page_53_Picture_410.jpeg)

![](_page_53_Picture_411.jpeg)

**I**

![](_page_53_Picture_412.jpeg)

## **D**

![](_page_53_Picture_413.jpeg)

CPK 7 . . . . . . . . . . . . . . . . . . . . 6

![](_page_53_Picture_414.jpeg)

## **R**

![](_page_54_Picture_130.jpeg)

## **S**

![](_page_54_Picture_131.jpeg)

![](_page_54_Picture_132.jpeg)

Volumen del suministro . . . . . . . . . . . 7

![](_page_55_Figure_0.jpeg)

![](_page_55_Figure_1.jpeg)

**Europe** Austria Endress+Hauser Ges.m.b.H. □ Endress+Hauser Ges.m.b.H.<br>Wien<br>Tel. ++43 (1) 8 80 56-0, Fax (1) 8 80 56 -35 Belarus<br>Belorgsintez<br>Minsk м шэк<br>Tel. ++3 75 (1 72) 26 31 66, Fax (1 72) 26 31 11 Belgium /Luxembourg<br>□ Endress+Hauser S.A./N.V.<br>Brussels<br>Tel. ++32 (2) 2480600, Fax (2) 2480553 Bulgaria<br>INTERTECH-AUTOMATION Sofia<br>Tel. ++3 59 (2) 66 48 69, Fax (2) 9 63 13 89 Croatia<br>□ Endress+Hauser G mbH +C o.<br>Zagreb<br>Tel. ++3 85 (1) 6 63 77 85, Fax (1) 6 63 78 23 Cyprus<br>I+G Electrical Services Co. Ltd. Nicosia<br>Nicosia<br>Tel. ++3 57 (2) 48 47 88, Fax (2) 48 46 90 q rrana<br>Tel. ++4 20 (26) 6 78 42 00. Fax (26) 6 78 41 79 Denmark<br>□ Endress+Hauser A ゟ<br>Søborg<br>Tel. ++45 (70) 13 11 32, Fax (70) 13 21 33 Estonia Flvi-A quo Tartu<br>Tel. ++3 72 (7) 42 27 26, Fax (7) 42 27 27 Finland<br>□ Endress+Hauser Oy<br>Espoo<br>Tel. ++3 58 (9) 8 59 61 55, Fax (9) 8 59 60 55 France<br>□ Endress+Hauser<br>Huningue<br>Tel. ++33 (3) 89 69 67 68, Fax (3) 89 69 48 02 Germany<br>
ロ Endress +Hauser Meßtechnik GmbH +Co.<br>Weil am Rhein<br>Tel. ++49 (7621) 97501, Fax (7621) 975555 Great Britain<br>□ Endress+Hauser Ltd.<br>Manchester<br>Tel. ++44 (161) 2865000,<br>Fax (161) 9981841 Greece<br>| & G Building Services Automation S.A. Athens<br>Tel. ++30 (1) 9 24 15 00, Fax (1) 9 22 17 14 Hungary<br>Mile Ipari-Elektro Budapest<br>Tel. ++36 (1) 261 55 35, Fax (1) 261 55 35 Iceland<br>Vatnshreinsun HF Reykjavík<br>Reykjavík<br>Tel. ++3 54 (5) 61 96 16, Fax (5) 61 96 17 Ireland Flomeaco Company Ltd. Kildare<br>Kildare<br>Tel. ++3 53 (45) 86 86 15, Fax (45) 86 81 82 Track<br>
□ Endress+Hauser Italia S.p.A.<br>Cernusco s Ál Milano<br>Tel. ++39 (02) 92 10 64 21,<br>Fax (02) 92 10 71 53 Latvia<br>Raita I td. Riga<br>Tel. ++3 71 (7) 31 28 97, Fax (7) 31 28 94 Lithuania<br>Agava Ltd.<br>Kaunas Tel. ++3 70 (7) 20 24 10, Fax (7) 20 74 14 Netherlands<br>
□ Endress+Hauser B.V.<br>
Naarden<br>
Tel. ++31 (35) 6 95 86 11, Fax (35) 6 95 88 25

—<br>● Endress +Hauser A ゟ<br>Tranby<br>Tel. ++47 (32) 85 98 50, Fax (32) 85 98 51 **Poland<br>a** Endress <del>I</del> Hauser Polska Sp. z o.o.<br>W arszawy<br>Tel. + <u>48 (22)</u> 7 20 10 90, Fax (22) 7 20 10 85 Portugal<br>Tecnisis –Tecnica de Sistemas Industriais<br>Linda-a-Velha<br>Tel. ++351 (1) 4 17 26 37, Fax (1) 4 18 52 78 Romania Komuniu<br>Romconsena SRL Romconsong SKE<br>Bucharest<br>Tel. ++40 (1) 4 10 16 34, Fax (1) 4 10 16 34 **Russia<br>□ Endress +Hauser Moscow 0 ffice<br>Moscow<br>Tel.++709 (5) 15875 71, Fax (5) 15898 64** Slovak Republic<br>
Transcom Technik s.r.o.<br>
Bratislava<br>
Tel. ++4 21 (74) 4 88 86 84, Fax (74) 4 88 71 12 Slovenia<br>□ Endress Hauser D.O.O.<br>Ljubljana<br>Tel. ++386 (61) 159 22 17, Fax (61) 159 22 98 S**pain**<br>□ Endress <del>I</del>Hauser S.A.<br>Barcelona<br>Tel. ++34 (93) 4 80 33 66, Fax (93) 4 73 38 39 **Mexico** Sweden<br>□ Endress+Hauser AB<br>Sollentung<br>Tel. ++46 (8) 5551 1600, Fax (8) 5551 1600 \_<br>| Switzerland<br>| Ω Endress+Hauser AG<br>| Reinach (BL 1<br>| Tel. ++4 ( (61) 7 15 75 75, Fax (61) 7 11 16 50 Turkey<br>Intek Endüstriyel Ölcü ve Kontrol Sistemleri<br>Istanbul<br>Tel. ++90 (212) 2751355,<br>Fax (212) 266 2775 |<br>|Industria Ukraïna<br>|Industria Ukraïna<br>|Kiev<br>|Tel. ++3 80 (44) 2 68 81, Fax (44) 2 69 08 Yugoslavia<br>Meris d.o.o. m cris a.o.o.<br>Beograd<br>Tel. ++3 81 (11) 4 44 61 64, Fax (11) 4 44 19 66 m. **Asia Africa** Egypt<br>Anosic Morocco<br>
Oussama S.A.<br>
Casablanca<br>
Tel. + +2 12 (2) 24 13 38, Fax (2) 40 26 57<br>
Tel. + +2 12 (2) 24 13 38, Fax (2) 40 26 57 Nigeria<br>J F Technical Invest. Nig. Ltd.<br>Lagos Lagos<br>Tel. + + 2 34 (1) 62 23 45 46, Fax (1) 62 23 45 48 South Africa<br>□ Endress Hauser Pty. Ltd.<br>Sandton<br>Tel. ++27 (11) 4 4 4 13 86, Fax (11) 4 4 4 19 77 Tunisia<br>Controle, Maintenance et Requlation Controle, Maintenance et Regulation<br>Tunis<br>Tel. ++2 16 (1) 79 30 77, Fax (1) 78 85 95 **America** Argentina<br>
• Endress Hlauser Argentina S.A.<br>
Buenos Aires<br>
Tel. ++54 (1) 145227970,<br>
Fax (1) 145227909

**Brack**<br> **Brack**<br>
Tritec S.R.L.<br>
Cochabamba<br>
Tel. ++591 (42) 56993, Fax (42) 50981

**Brazil**<br>0 Samson Endress#Hauser Ltda.<br>Sao Paulo<br>Tel. ++55 (11) 5031 3455,<br>Fax (11) 5031 3067 **Brozil** 

Canada<br>Q Endress+Hauser Ltd.<br>Burlington, O ntario<br>Tel. ++1 (905) 681 92 92,<br>Fax (905) 681 94 44

Chile<br>DIN Instrumentos I tdg. Santiago<br>Tel. ++56 (2) 2050100, Fax (2) 2 25 81 39

Colombia alsein Liv Coisein Ltd.<br>Bogota D.C.<br>Tel. ++57 (1) 2 36 76 59, Fax (1) 6 10 78 68

Costa Rica<br>FURO J FC S.A. San José<br>Tel. ++506 (2) 96 15 42, Fax (2) 96 15 42

Ecuador<br>Inselec Cia, Ltda,<br>Quito<br>Tel, ++593 (2) 2691 48, Fax (02) 46 18 33

Guatemala<br>ACISA Automatizacion Y Control Industrial S.A. Ciudad de Guatemala, C.A.<br>Tel. ++5 02 (3) 34 59 85. Fax (2) 32 74 31

Mexico<br>| Endress+Hauser I.I.<br>| Mexico City<br>| Tel. ++52 (5) 56 89 65, Fax (5) 56 84 18

Paraguay<br>Incoel S.R.L. Asuncion<br>Tel. ++5 95 (21) 21 39 89, Fax (21) 22 65 83

Uruguay<br>Circular S.A. Montevideo<br>Tel. ++5 98 (2) 92 57 85, Fax (2) 92 91 51

USA<br>□ Endress+Hauser Inc.<br>G reenwood, Indiana<br>Tel. ++1 (317) 5 35 71 38,<br>Fax (317) 5 35 84 89

Venezuela<br>H. Z. Instrumentos C.A. Caracas<br>Tel. ++58 (2) 9 44 09 66, Fax (2) 9 44 45 54

China<br>□ Endress+Hauser Shanghai<br>│ Instrumentation Co. Ltd. Instrumentation Co. Ltd<br>Shanghai<br>Tel. ++86 (21) 54 90 23 00,<br>Fax (21) 54 90 23 03

□ Endress+Hauser Beijing 0 ffice<br>Beijing<br>Tel. ++86 (10) 68 34 40 58,<br>Fax (10) 68 34 40 68

Endress+Hauser (H.K.) Ltd. □ Endress+Hauser (H.K.) Ltd.<br>Hong Kong<br>Tel. ++852 (2) 5 28 31 <u>20, Fax (2) 8 65 4 1 7 1</u>

India<br>□ Endress+Hauser India Branch O ffice<br>Mumbai<br>Tel. ++91 (22) 852 14 58, Fax (22) 852 1927

Indonesia<br>PT Grama Bazita 1 1 5 1 milio 5021.0<br>Jakarta<br>Tel. ++62 (21) 7 97 50 83, Fax (21) 7 97 50 89

Japan<br>□ Sakura Endress Co., Ltd.<br>Tel. ++81 (4 22) 54 06 11, Fax (4 22) 55 02 75

Malaysia<br>□ Endress+Hauser (M) Sdn. Bhd.<br>Petaling Jaya, Selangor Darul Ehsan<br>Tel. ++60 (3) 7 33 48 48, Fax (3) 7 33 88 00

Pokistan<br>Speedy Automation<br>Karachi<br>Tel. ++92 (21) 772 29 53, Fax (21) 773 68 84

**Papua New Guinea**<br>SBS Electrical Pty Limited эрэ Еlecalcul II (у Енглеа<br>Port M oresby<br>Tel. ++6 75 (3) 25 11 88, Fax (3) 25 95 56

Philippines<br>Brenton Industries Inc.<br>M akati M etro Manila<br>Tel. ++63 (2) 6 38 80 41, Fax (2) 6 38 80 42

Singapore<br>□ Endress+Hauser (S.E.A.) Pte., Ltd.<br>Singapore<br>Tel.++65 (5) 668222, Fax (2) 666848

South Korea<br>□ Endress+Hauser (Korea) Co., Ltd.<br>Seoul<br>Tel. ++82 (2) 6 58 72 00, Fax (2) 6 59 28 38

**Taiwan**<br>Kingjarl Corporation<br>Taipei R.O.C.<br>Tel. ++886 (2) 27 18 39 38, Fax (2) 27 13 41 90

**Thailand** r monumu<br>□ Endress+Hauser Ltd.<br>Bangkok<br>Tel. 66 (2) 9 96 78 11 20, Fax (2) 9 96 78 10

**Vietnam**<br>Tan Viet Bao Co. Ltd. тан т.ст. вао с с. е.а.<br>Но C hi M inh C ity<br>Теl. ++84 (8) 8 33 52 25, Fax (8) 8 33 52 27

**Iran**<br>Telephone Technical Services Co.Ltd.<br>Tehran<br>Tel. ++98 (21) 8 74 67 50, Fax (21) 8 73 72 95

Israel I**srael**<br>Instrumetrics Industrial Control Ltd.<br>Tel-Aviv<br>Tel. ++9 72 (3) 6 48 02 05, Fax (3) 6 47 19 92

Jordan<br>A.P. Parpas Engineering S.A.<br>Amman A.r. Furpus Engineering S.A.<br>Amman<br>Tel. ++9 62 (6) 4 64 32 46, Fax (6) 4 64 57 07

Kingdom of Saudi Arabia Anasia<br>Jeddah<br>Tel. ++9 66 (2) 6 71 00 14, Fax (2) 6 72 59 29

Kuw ait<br>Kuwait Maritime & Mercantile Co. K.S.C.<br>Safat Kuw ait M aritime & M ercantile Co. K.S.C.<br>Safat<br>Tel.++9 65 (2) 44 14 81, Fax (2) 44 14 86

Lebanon<br>Nabil Ibrahim марн югаліт<br>Jbeil<br>Tel. ++9 61 (3) 25 40 52, Fax (9) 54 80 38

-<br>Mustafa & Jawad Science & Industry Co.<br>L.L.C.<br>L.L.C.

Ruwi<br>Tel. ++9 68 (60) 2009, Fax (60) 70 66 United Arab Emirates<br>Descon Trading EST.

Dubai<br>Tel. ++9 71 (4) 65 36 51, Fax (4) 65 32 64

**Yemen**<br>Yemen Company for Ghee and Soap Industry Taiz<br>Tel. ++9 76 (4) 23 06 64, Fax (4) 21 23 38

**Australia + New Zealand**

.<br>Australia<br>ALSTOM Australia Ltd. Sydney<br>Tel. ++61 (2) 97 22 47 77, Fax (2) 97 22 48 88

New Zealand<br>EMC Industrial Instrumentation Auckland<br>Auckland<br>Tel. ++64 (9) 4 1551 10, Fax (9) 4 1551 15

**All other countries**

The Power of Know How

□ Endress+Hauser G mbH +C o.<br>Instruments International<br>D -W eil am R hein ք -w en am Khein<br>Germany<br>Tel. ++49 (76 21) 9 75 02, Fax (7 6 21) 97 53 45

![](_page_56_Picture_46.jpeg)

Members of the Endress+Hauser group

![](_page_56_Picture_48.jpeg)